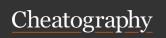

## Mac Keyboard Shortcuts

by thirkcircus via cheatography.com/203200/cs/43252/

| Mac OSX App |                        |
|-------------|------------------------|
| ∼ Space     | Raycast                |
| ^⁻ Space    | Shortcat               |
| ##          | Keycue                 |
| î           | 1Password quick access |
| î ∼ ∺ Space | 1Password              |

| Mac OSX                |                                 |
|------------------------|---------------------------------|
| <b></b> ₩W             | Close Front Windows             |
| <b></b> ₩ Q            | Quit App                        |
| # ∼ Esc                | Force Quit                      |
| # û ∼ Esc for<br>3 sec | Force Quit front App            |
| <b>%^F</b>             | Full Screen                     |
| <b>%</b> √ D           | Show/Hide Dock                  |
| ₩,                     | Switch open windows of App      |
| ∺ Tab                  | Switch open App                 |
| Λ,                     | App Preferences                 |
| ж^H                    | Hide everything except open App |
| жH                     | Hide App                        |
| ₩ M                    | Minimise App                    |
| <b>%</b> û /           | Search Help                     |
| □E                     | Character Viewer                |

| Mac OSX Window Control |                                 |  |
|------------------------|---------------------------------|--|
| ^ <i>and</i> ← /       | Switch Desktop                  |  |
| $\rightarrow$          |                                 |  |
| ^ ↑                    | Mission Control: All Windows    |  |
| ^ ↓                    | Mission Control: App<br>Windows |  |

| Raycast Windows Control   |                               |
|---------------------------|-------------------------------|
| û ^ ~                     | Quarter screen Window         |
| û ^ ∼                     | Middle/80%/Maximise<br>Window |
| û ^ ~ ♯ <i>and</i><br>4/6 | Left/Right half Window        |

| Raycast Windows Control (cont) |                                           |
|--------------------------------|-------------------------------------------|
| ↑^~~#↔                         | Maximise Window                           |
| û ∼                            | 1/3 or 2/3 or 3/4 Window                  |
| û ^ ~                          | Move Window to Next/P-<br>revious Desktop |

| Mac OSX Finder |                      |
|----------------|----------------------|
| <b>₩</b> I     | File Info            |
| ₩Y             | Preview File         |
| ₩ ↓            | Open File            |
| # ↑            | Open Folder          |
| ₩[             | Go up a folder level |
| ₩ 1            | View as Icons        |
| ₩ 2            | View as List         |
| ₩ 3            | View as Columns      |
| ₩ 4            | View as Gallery      |
|                |                      |

| Slack        |                           |
|--------------|---------------------------|
| <b>#</b> û \ | React to last message     |
|              | (or message with focus)   |
| ЖûА          | All unread                |
| ₩ûT          | Threads                   |
| <b></b>      | Search                    |
| ₩/           | Show keyboard shortcuts   |
| ₩ûY          | Set status                |
| ₩ ^ and      | Move focus to the next    |
| ←/→          | section                   |
| Т            | Open a thread             |
| E            | Edit message              |
| R            | React to message          |
| А            | Save to/remove from Later |
| M            | Remind me about this      |
|              | message                   |
| F            | Forward message           |

Dev Tools

| Screenshots  |                                 |
|--------------|---------------------------------|
| û <b>% 4</b> | Save selected area to file      |
| ☆ ^ ₩ 4      | Copy selected area to clipboard |
| ѝ Ж 5        | Screenshot options              |
| ☆ ^ 4        | Snagit                          |
| ѝ Ж 3        | Start/Stop Loom                 |
| ☆ ^ ₩ 3      | Restart Loom                    |

| iTerm2                      |                                        |
|-----------------------------|----------------------------------------|
| жT                          | New Tab                                |
| <b>₩W</b>                   | Close Window                           |
|                             | Go to Tab                              |
| ₩ D                         | Split Window Vertically same Profile   |
| ₩ û D                       | Split Window Horizontally same Profile |
| # <b>~</b> ∨                | Split Window Vertically new Profile    |
| ∺∼H                         | Split Window Horizontally new Profile  |
|                             | Go to Split Pane by<br>Direction       |
| <b># and]/[</b>             | Go to Split Pane<br>by order of use    |
| ж ^ <i>and</i> arrow<br>key | Resize Pane                            |
| <b>%</b> ↔                  | Fullscreen                             |
| жK                          | Clear screen/pane                      |
| ^ L                         | Clear screen                           |
| <b>#</b> ∼I                 | Broadcast command to all panes         |
| ₩/                          | Find Cursor                            |
| ^ D                         | Exit shell                             |

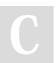

By thirkcircus

cheatography.com/thirkcircus/

Not published yet. Last updated 13th May, 2024. Page 1 of 2.

 $I \mathrel{\mathop{>}} \mathbb{R}$ 

Sponsored by Readable.com Measure your website readability! https://readable.com

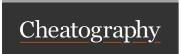

## Mac Keyboard Shortcuts by thirkcircus via cheatography.com/203200/cs/43252/

| iTerm2 Editing |                                                                    |
|----------------|--------------------------------------------------------------------|
| ^ U            | Delete to start of line                                            |
| ^ K            | Delete to end of line                                              |
| ^ W            | Delete previous word                                               |
| ^ R            | Search command history<br>(repeat ^ R to cycle through<br>results) |
| ^ R<br>twice   | Search the last remembered search term                             |
| ^ Y            | End search at current history entry                                |
| ^ G            | Cancel search                                                      |

| iTerm2 Movemen          | t                         |
|-------------------------|---------------------------|
| ^ A                     | Move to the start of line |
| ^ E                     | Move to the end of line   |
| ∼F                      | Move forward a word       |
| ~: B                    | Move backward a word      |
| ∼ and arrow             | Traverse line by word     |
| keys                    |                           |
| <b># M</b>              | Set Mark                  |
| жJ                      | Jump to Mark              |
| ₩ û <b>C</b>            | Enter Copy Mode           |
| ^ \                     | Enter Character           |
|                         | Selection Mode            |
| H J K L <i>or</i> arrow | Move cursor               |
| keys                    |                           |
| ^ K                     | Copy text                 |

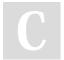

By thirkcircus cheatography.com/thirkcircus/

Not published yet. Last updated 13th May, 2024. Page 2 of 2. Sponsored by **Readable.com**Measure your website readability!
https://readable.com